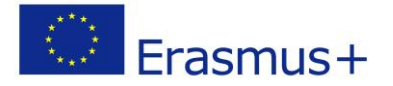

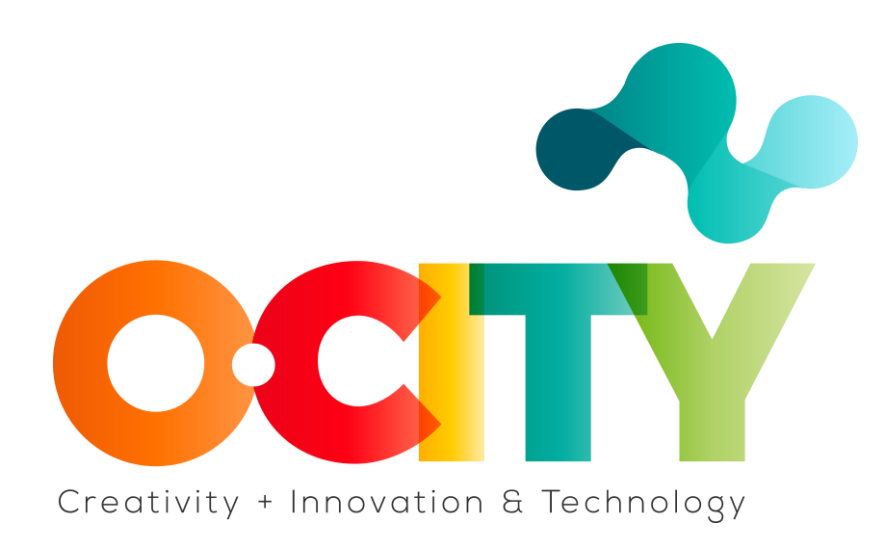

## **PLANTILLA DE CONTENIDO DE LA LECCIÓN**

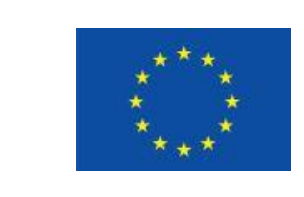

Erasmus+

Project funded by: **Erasmus+ / Key Action 2 - Cooperation for innovation and the exchange of good practices, Knowledge Alliances.**

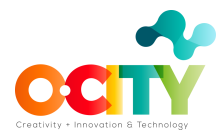

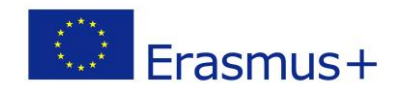

# **1. Documento de la Lección**

Tema 3: Mostrando publicidad digital

Lección 1

#### **Mostrando el Proceso de Publicidad Digital**

#### Introducción

¿Conoces esos comerciales que parecen seguirte en internet? Cada vez que ingresa a un sitio, parece que aparecen de un lado o simplemente se quedan allí. Estos son exactamente los anuncios publicitarios.

Display Digital Advertising (DDA) es publicidad en sitios web de terceros. Esta publicidad puede aparecer en muchos formatos y contiene elementos como imágenes, videos, texto, audio.

En esta lección aprenderemos...

Cuáles son los beneficios de la publicidad digital gráfica y cómo se ve ese proceso.

#### **¿Cuáles son los beneficios de la publicidad digital gráfica?**

- 1. Aumentar el conocimiento de la marca y las ventas potenciales.
- 2. Capacidad de orientar a los visitantes por edad, estilo de vida y ubicación geográfica.
- 3. Capacidad de volver a comercializar a las personas que ya han visitado nuestro sitio web pero que no lo han comprado.
- 4. Capacidad de ver el mensaje de tu marca en miles de sitios premium.

#### **¿Cómo es el proceso de publicidad digital gráfica?**

**1. Crea un anuncio**

Todo comienza con los anunciantes cuando comienzan a crear un anuncio y eligen el formato que tendrá. El formato lo eliges tú según tu presupuesto. El precio de la publicidad también se ve afectado por el tráfico en el sitio donde desea anunciarse. Una vez que hayas determinado el formato, diseña

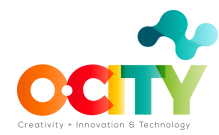

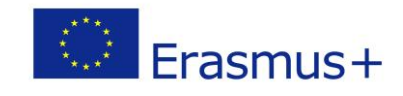

una llamada a la acción. Además, debes determinar el equilibrio entre el texto y el contenido visual.

# **2. Publica un anuncio**

Una vez que hayas terminado de crear tu anuncio, es hora de publicarlo. El primer paso para publicar un anuncio es determinar quién es su editor. El editor puede ser una agencia con la que trabajas, o puedes publicar tu anuncio utilizando una de las herramientas, como la herramienta DoubleClick de Google, o anunciarte directamente en el sitio web. Puedes utilizar esta herramienta para buscar editoriales relevantes. Uno de los editores más famosos es Google Display Network, que incluye publicidad en YouTube, entre otras cosas. Una vez que hayas identificado quién es tu editor, colocarás tu anuncio en el sitio según tu presupuesto y público objetivo. Lo que también puedes decidir, es la hora a la que aparecerá tu anuncio para los usuarios de ese sitio en particular.

#### **3. Seguimiento del anuncio**

Una vez que publicas un anuncio, tu trabajo no termina ahí. A medida que los usuarios interactúan con tu anuncio, depende de tí realizar un seguimiento del anuncio y los resultados que logra. Si notas que la llamada a la acción que creaste es débil, es decir, las reacciones de los visitantes de ese sitio no son las que esperabas, debes cambiarla.

Factores para tener en cuenta al planificar una campaña de anuncios gráficos. Estos factores son:

**Tu público objetivo:** lo que se necesita y cómo llegar a ellos.

**Precios de los editores:** ¿puedes darte el lujo de anunciarte en sitios que tienen mucho tráfico?

**Ubicación:** costará más anunciarse en sitios cuyos visitantes provienen de grandes comunidades.

**Competencia:** si competirás por el espacio publicitario.

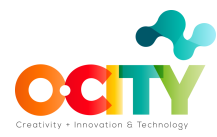

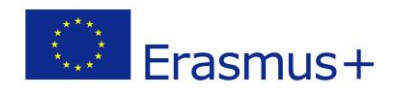

# **Conclusiones**

Una vez que sigas todos los pasos, crees y publiques tu anuncio gráfico, tu trabajo no habrá terminado.

Después de publicar un anuncio, debes seguirlo regularmente, medir los resultados que has recibido y compararlos con el KPi definido. Si los resultados son diferentes de los KPi definidos, debes cambiar algo. En la próxima lección, hablaremos sobre las ubicaciones donde se puede encontrar tu anuncio, así como en qué formato puede estar.